## Data Transfer Best **Practices**

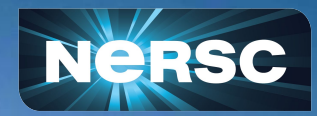

New User Training 2020 June 16, 2020

Lisa Gerhardt Data and Analytics Services Group

## Dedicated Data Transfer System: Data Transfer Nodes

- **● Data Transfer Nodes (DTNs) are dedicated servers for moving data at NERSC. (dtnXX.nersc.gov)**
	- Servers include high-bandwidth network interfaces & are tuned for efficient data transfers
		- Monitored bandwidth capacity between NERSC & other major facilities such as ORNL, ANL, BNL, SLAC…
	- Direct access to global NERSC file systems & Cori cscratch1
	- Can be used to move data internally between NERSC systems and / or NERSC HPSS
	- **○ Use NERSC DTNs to move large volumes of data in and out of NERSC or between NERSC systems**

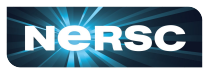

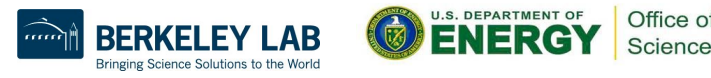

## **Globus**

### **● The recommended tool for moving data in & out of NERSC**

- Reliable & easy-to-use web-based service:
	- Automatic retries
	- Email notification of success or failure
- Accessible to all NERSC users
- NERSC managed endpoints on DTNs for optimized data transfers
- Web based GUI for drag and drop transfers
- NERSC Globus scripts for command line transfers
- REST/API for scripted interactions with service
- Globus Connect Personal for setting up endpoints on your laptop

#### **https://docs.nersc.gov/services/globus/**

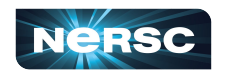

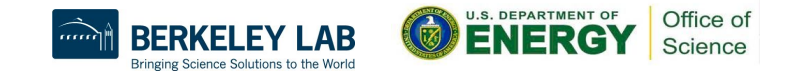

## Globus Demo

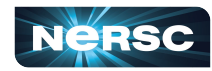

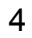

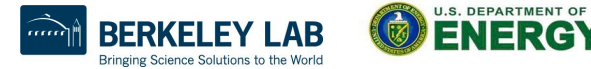

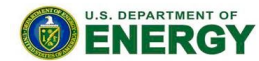

Office of Science

# General Tips for Transferring Data

### **● Use Globus Online for large transfers**

- Can use them for internal NERSC transfers e.g. between CFS and scratch
- **● scp is fine for smaller, one-time transfers (<100MB)**
	- But note that Globus is also fine for small transfers

## **● Don't use DTN nodes for non-data transfer purposes**

○ Use system login nodes for more general routine tasks

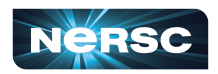

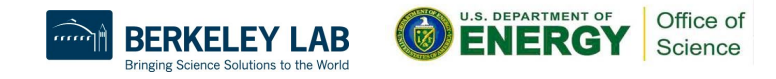

# Performance Considerations

### **● Performance is often limited by the remote endpoint**

- Not tuned for WAN transfers or have limited network link
- o These can lower performance < 100 MB/sec.

#### **● File system contention may be an issue**

- Try the transfer at a different time or on a different FS.
- **● Don't use your \$HOME directory**

Instead use CFS, \$SCRATCH ...

**● If you think you are not getting the performance you expect, let us know: help.nersc.gov** 

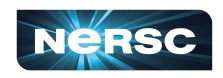

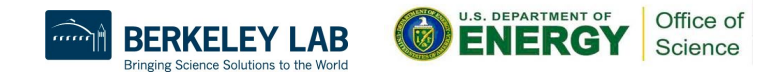

# Transferring with NERSC HPSS

- **● HPSS tape archive is recommended for archiving large amounts of data for long periods of time** 
	- See: https://docs.nersc.gov/filesystems/archive\_access/
- **● Use interactive DTNs or xfer queue to transfer to / from HPSS**
	- **HSI for individual files and conditional access**
	- HTAR for aggregation & optimization of storage/archival of large numbers of files. Aim for bundle sizes of 200GB - 2 TB
- **● User NERSC Globus Command line tools for external Globus transfers**
	- Will automatically sort files in tape order
	- However Globus does not directly support aggregation with 'htar' or tape-ordering
	- Preferred use is for small number of large files

<https://docs.nersc.gov/services/globus/#command-line-globus-transfers-at-nersc>

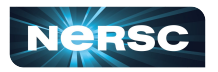

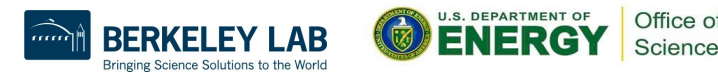

## NERSC Globus Command Line Demo

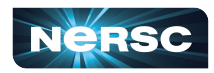

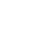

8

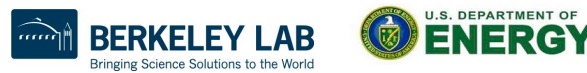

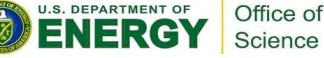

# Sharing with External Collaborators

#### **● Public html Access**

- Project specific area can be created:
	- /global/cfs/cdirs/<yourproject>/www
- These are available for public access under the URL:
	- https://portal.nersc.gov/project/<yourproject>

#### **● Science Gateways**

- Web portals that allow you to interface with your data and computation at NERSC
- Build sophisticated web applications in Spin

#### **● Globus Sharing**

- Projects can set up read-only endpoints for sharing specific data with a subset of Globus users
- Excellent way to share large volumes of data, can be incorporated into

#### **● Links:**

- <http://www.nersc.gov/users/data-analytics/science-gateways/>
- [https://docs.nersc.gov/services/spin/getting\\_started/](https://docs.nersc.gov/services/spin/getting_started/)
- <https://docs.nersc.gov/services/globus/#globus-sharing>

Thank You and Welcome to NERSC!

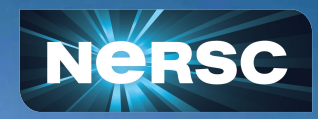